## Wykład 2

## Operacje na plikach

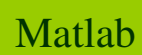

### <sup>z</sup>**apisywanie i odczytywanie danych z plików**

#### **Podstawowe funkcje zarządzania katalogami:**

**pwd** – bieżący katalog

**dir, ls** – lista plików w bieżącym katalogu, dozwolone s<sup>ą</sup> maski

**cd<katalog>, cd..** – wejście do podkatalogu, wyjście o jeden poziom do góry

**delete <plik>** – kasowanie pliku

**! polecenie** – polecenie systemu, np. !rd<katalog> usuwa katalog

#### **Zapis i odczyt danych**

Najprostszym sposobem zapisu i odczytu danych jest wykorzystanie poleceń **save i load**. Za pomocą polecenia **save** można zapisać w tzw. mat-plikach zarówno <u>całą przestrzeń</u> roboczą Matlaba, jak również <u>wybrane zmienne</u>.

Przykładowo, polecenie *save a* tworzy plik a.mat, w którym zapisały si ę wszystkie zmienne (cała przestrzeń robocza), a nie tylko zmienna *a*. Aby zapisać <u>tylko</u> zmienną <mark>a</mark> (zapis selektywny), należy wykonać polecenie: **save ('d', 'a')** (w pliku d.mat zapisała się zmienna a) lub **save d.mat a**

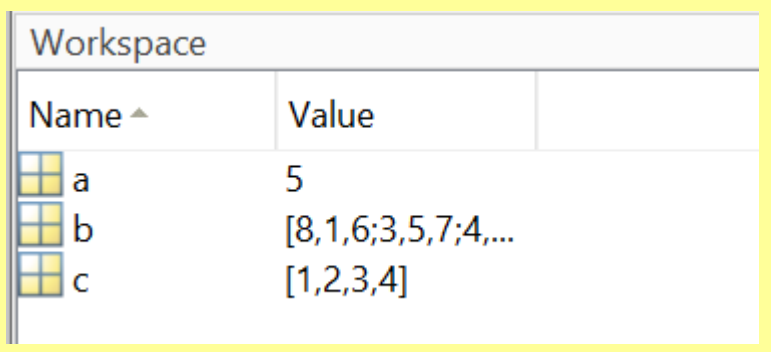

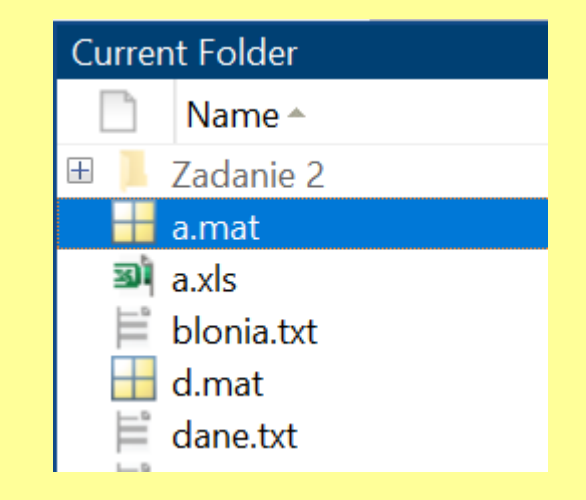

Dane zapisane za pomocą polecenia save mog<sup>ą</sup> by<sup>ć</sup> wczytane do przestrzeni roboczej Matlaba za pomocą polecenia **load**. Należy jednak zwróci<sup>ć</sup> uwagę, ż<sup>e</sup> pliki tekstowe można wczytać za pomoc<sup>ą</sup> **load** pod warunkiem, że zawieraj<sup>ą</sup> one tylko zbiory liczb.

Przykładowo, jeśli pliku d.mat zapisane były zmienne a, b, c, to polecenie **load d**spowoduje wczytanie wszystkich tych zmiennych:

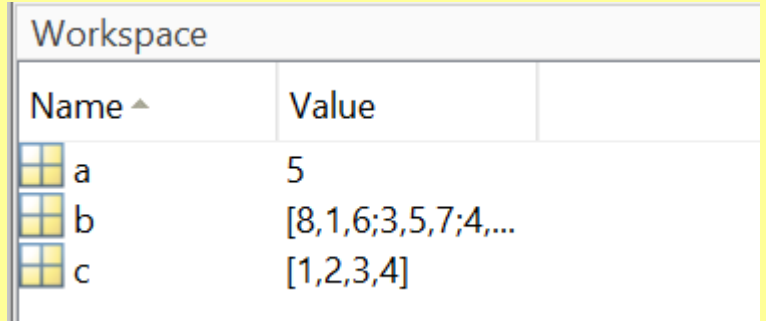

Odczytu selektywnego, np. tylko zmiennej a dokonujemy poleceniem: **load ('d', 'a')**lub **load d.mat a**.

Domyślnie, mat-pliki są zapisywane w formacie binarnym, z pełn<sup>ą</sup> precyzją. Podanie dodatkowego parametru w poleceniu save umożliwia zapis w pliku tekstowym (ASCII). Aby mat-pliki były rozpoznawane przez Matlab, musząmieć rozszerzenie .mat.

 $save('moj.txt', 'a', 'b', '-ascii')$ 

save('moj.txt', 'a', 'b') %w pliku mój.txt zapisał się <sup>p</sup>lik binarny

 $\%$ zapisał się plik tekstowy

Oprócz funkcji save i load, w skryptach i funkcjach Matlaba można używać funkcji obsługujących pliki, które wzorowane są na podobnych funkcjach języka C. Przedstawimy najważniejsze.

**id \_pliku = fopen(nazwa, rodzaj\_dostępu)** otwiera istniej ący plik o podanej nazwie lub tworzy nowy i przypisuje mu identyfikator.

Rodzaj dostępu to:

'**r**'- otwarcie pliku tylko do odczytu

 '**w**'- otwarcie pliku do zapisu (uwaga jeśli plik istnieje to jego zawartośćostanie usunięta)

'**a**' - otwarcie pliku w celu dopisywania elementów na jego końcu

'**r**+'- otwarcie pliku do odczytu i zapisu

 '**w**+'- otwarcie pliku do zapisu i do odczytu (uwaga jeśli plik istnieje to jego zawartość zostanie usuni ęta)

 '**a**+'- otwarcie pliku w celu czytania lub dopisywania elementów na jego końcu)

**fclose (id\_pliku) -** zamyka plik o podanym identyfikatorze

**fwrite (id\_pliku, A, typ)** lub **liczba = fwrite (id\_pliku, A, typ)** zapisuje elementy macierzy A do pliku binarnego o podanym identyfikatorze; argument "typ" określa format danych, np. 'uchar', 'int16','single','float32', 'double'

**A = fread (id\_pliku, ile, typ) lub [A, liczba] = fread (id\_pliku, ile, typ)** wczytuje elementy z pliku binarnego o podanym identyfikatorze i umieszcza je w macierzy A. Liczba elementów zależy od parametru **ile**; jeśli jest pominięty, to wczytywane są wszystkie dane z pliku. Argument **typ** określa format danych, np. 'uchar', 'int16', 'single", 'float32', 'double'.

**fprintf (id\_pliku, format, A,...) lub liczba = fprintf (id\_pliku, format, A)**zapisuje dane do pliku tekstowego o podanym identyfikatorze; argument 'format' jest łańcuchem znakowym określającym format zapisu danych, np.

'%d' - zapis liczb całkowitych

- '%f' zapis liczb rzeczywistych w formacie stałoprzecinkowym, np. %6.2f"
- '%e' zapis liczb rzeczywistych w formacie zmiennoprzecinkowym, np. '%10.2e'
- '%g' automatyczny dobór formatu %f lub %e
- '%s' zapis zmiennej tekstowej
- '%c' zapis pojedynczego znaku
- '\n' przejście do nowego wiersza
- '\f'- przejście do nowej strony
- '\t'- znak tabulatora
- '\r'- powrót do początku wiersza
- '\b'- cofnięcie o jeden znak

**A= fscanf (id\_pliku, format, ile)** lub **[A, liczba] = fscanf (id\_pliku, format, ile)** odczytuje dane z pliku tekstowego o podanym identyfikatorze i umieszcza w macierzy A;

argument "format" określa format odczytanych danych, analogicznie do **fprintf** ; parametr ile określa, ile danych powinno być wczytane.

#### **fprintf (id\_pliku, format, A,...) lub liczba = fprintf (id\_pliku, format, A)**

zapisuje dane do pliku tekstowego o podanym identyfikatorze; argument 'format' jest łańcuchem znakowym określającym format zapisu danych, np.

'%d' - zapis liczb całkowitych

'%f' - zapis liczb rzeczywistych w formacie stałoprzecinkowym, np. %6.2f" '%e' - zapis liczb rzeczywistych w formacie zmiennoprzecinkowym, np. '%10.2e'

'\r'- powrót do początku wiersza

'\b'- cofnięcie o jeden znak

#### **A= fscanf (id\_pliku, format, ile)** lub **[A, liczba] = fscanf (id\_pliku, format, ile)**

odczytuje dane z pliku tekstowego o podanym identyfikatorze i umieszcza w macierzy A;

9

Oprócz tych najczęściej wykorzystywanych funkcji Matlab oferuje równieżinne funkcje do obsługi wejścia/wyjścia:

**sscanf** - odczytuje łańcuchy znakowe we wskazanym formacie, **sprintf** - zapisuje dane w sformatowanych łańcuchach znakowych, **fgets** - odczytuje wiersz z pliku łącznie ze znakiem przejścia do nowego wiersza,

**fgetl** - odczytuje wiersz z pliku ignorując znak przejścia do nowego wiersza, **frewind** - przewija plik do początku,

**fseek** - ustawia wskaźnik pozycji w pliku w określonym miejscu,

**ftell** - odczytuje bieżący wskaźnik pozycji w pliku,

**ferror** - bada znacznik błędu wejścia/wyjścia

**[plik, sciezka]=uigetfile('\*.txt')** otwiera okienko dialogowe umożliwiające wybór ścieżki i nazwy pliku przy odczycie,

**[plik, sciezka] = uiputfile('nazwa.m', 'save filename')** - otwiera okienko dialogowe umożliwiające wybór ścieżki i nazwy pliku przy zapisie,

**A = importdata(filename)** - importuje oddzielnie tekst i dane,

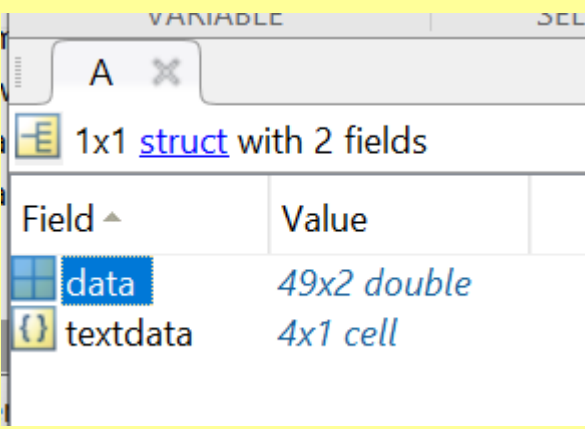

**A = uiimport(filename)** - otwiera okienko dialogowe umożliwiające wybór ścieżki i nazwy pliku przy imporcie danych.

**uigetfile** Open standard dialog box for retrieving files

[filename pathname]=uigetfile('radon.txt');

**uiputfile** Open standard dialog box for saving files

**Współpraca z Excelem**

**Zapis** do pliku excela:

filename = 'testdata.xls'; $A = \text{Magic}(6);$ sheet = 2;  $x$ lRange = 'E3'; xlswrite(filename, A, sheet, xlRange)

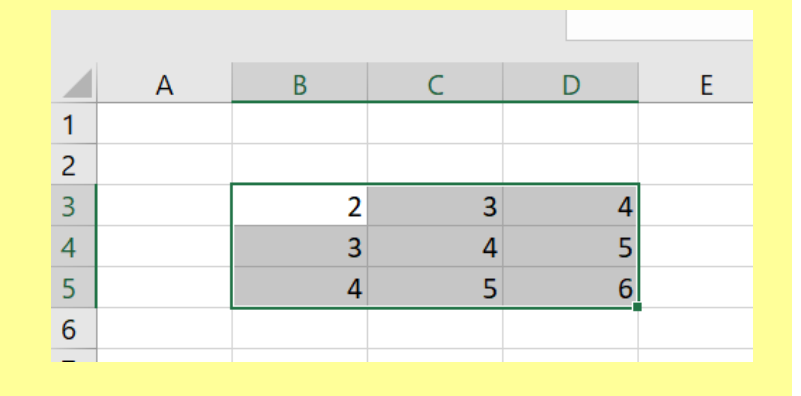

**Odczyt** z excela zaznaczonego fragmentu arkusza:

filename = 'testdata.xls';sheet = 2;  $xlRange = 'e4:g7';$ subsetA = xlsread(filename, sheet, xlRange)

# **DZIĘKUJĘ ZA UWAG<sup>Ę</sup>**